You should receive an email from the faces system (perhaps in your spam folder) with instructions to set up a password.

You will need 3 info to login.

- 1) the group name, which is LSUMSF
- 2) the user name, which is the first portion of your lsu email (everything before @lsu.edu)
- 3) the password you selected

The login page looks like the picture below

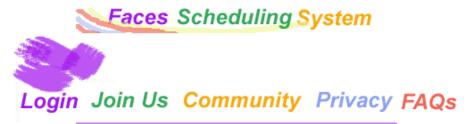

Attention: New Faces Scheduling System works with smart-devices and supports Color Blind Mode.

The Faces Scheduling System uses a secure https connection.

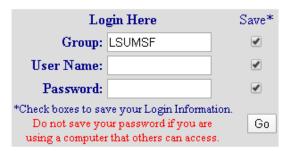

If you forget your password Click here

The Faces Scheduling System is developed and maintained at the Complex Carbohydrate Research Center at The University of Georgia

For more information about Faces Scheduling System contact Saeid Roushanzamir or Will York

Faces Usage from Google Analytics (Jan 1, 2019 - Jan 1, 2019): 934,817 Sessions